**УТВЕРЖДАЮ** Первый заместитель генерального директоразаместитель по научной работе ФГУП «ВНИИФТРИ» А.Н. Щипунов  $k$ <sup>8</sup>CR» 2016 г.  $O<sub>7</sub>$ 

## **ИНСТРУКЦИЯ**

# АВТОМАТИЗИРОВАННЫЕ ИЗМЕРИТЕЛЬНЫЕ СИСТЕМЫ V93000

## МЕТОДИКА ПОВЕРКИ

## 651-16-21

1. p. 65248 - 16

### 1 ОБЩИЕ СВЕДЕНИЯ

Настоящая методика поверки распространяется на автоматизированную измерительную систему V93000 (далее - системы), и устанавливает методы и средства их первичной и периодических поверок.

Интервал между поверками - 1 год.

#### 2 ОПЕРАЦИИ ПОВЕРКИ

2.1 При поверке выполняют операции, представленные в таблице 1.

Таблица 1

 $\mathbb{R}^2$ 

 $\ddot{\phantom{a}}$ 

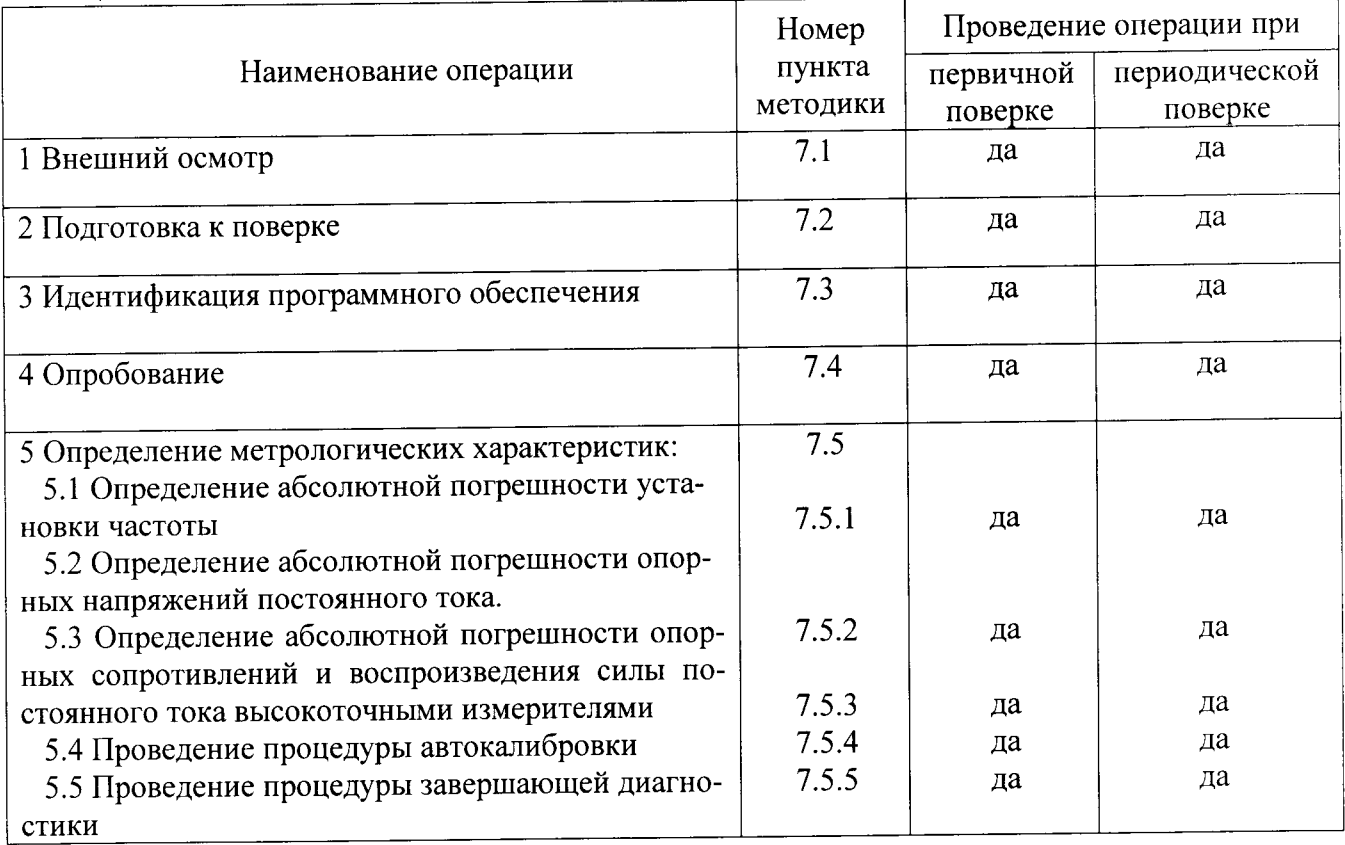

### 3 СРЕДСТВА ПОВЕРКИ

3.1 При проведении поверки используют средства измерений и вспомогательное оборудование, представленное в таблице 2.

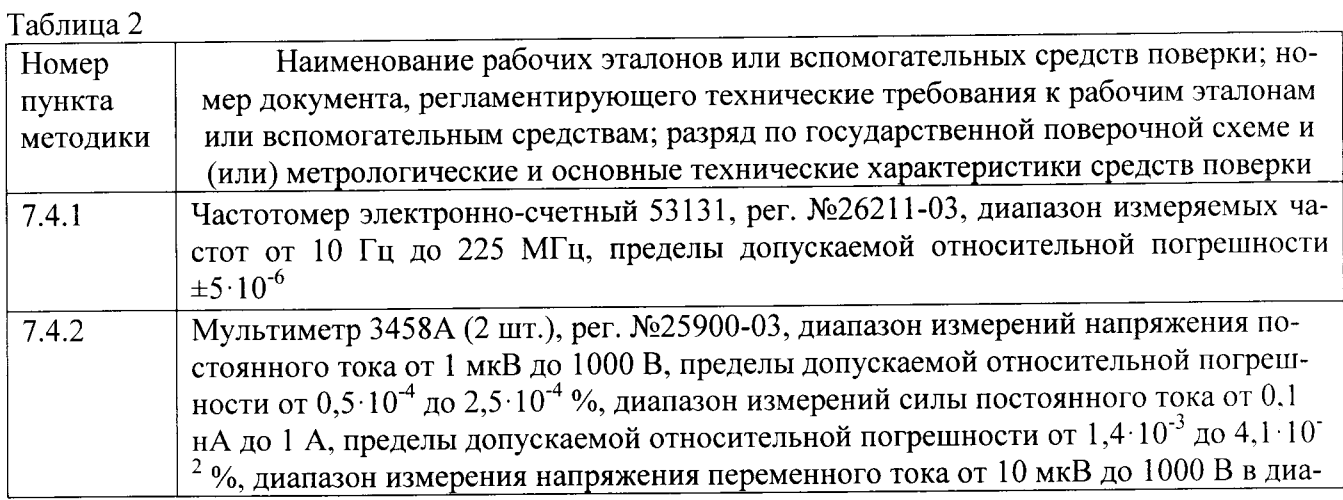

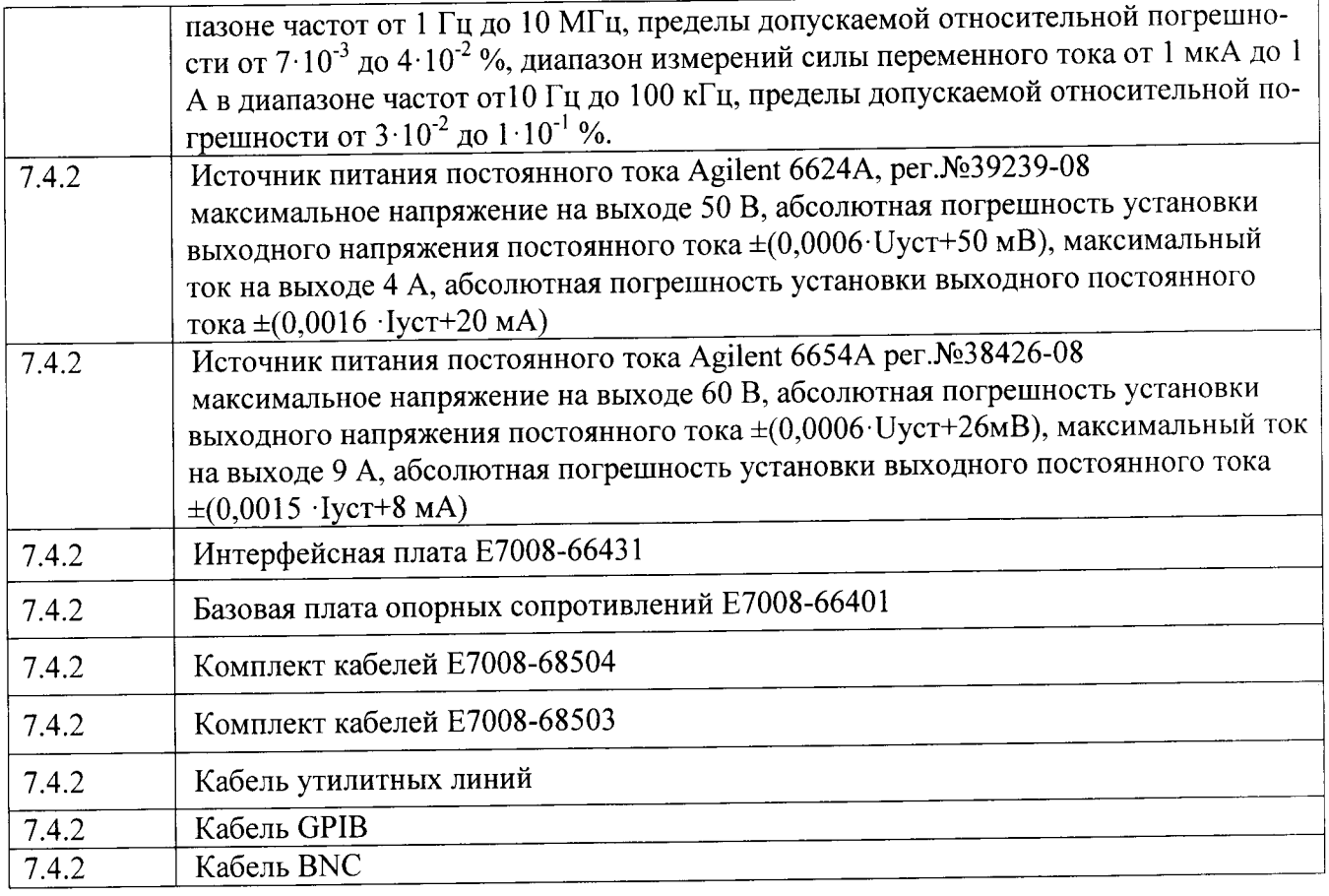

3.2 Допускается использование других средств измерений и вспомогательного оборудования, имеющих метрологические и технические характеристики не хуже характеристик приборов, приведенных в таблице 2.

3.3 Применяемые средства поверки должны быть утверждённого типа, исправны и иметь действующие свидетельства о поверке (отметки в формулярах или паспортах).

## 4 ТРЕБОВАНИЯ К КВАЛИФИКАЦИИ ПОВЕРИТЕЛЕЙ

4.1 К проведению поверки системы допускается инженерно-технический персонал со среднетехническим или высшим образованием, ознакомленный с руководством по эксплуатации (РЭ) и документацией по поверке, допущенный к работе с электроустановками и имеющие право на поверку (аттестованными в качестве поверителей).

## 5 ТРЕБОВАНИЯ БЕЗОПАСНОСТИ

5.1 При проведении поверки должны быть соблюдены требования безопасности, предусмотренные ГОСТ Р 12.1.019-2009, «Правилами технической эксплуатации электроустановок потребителей», «Правилами техники безопасности при эксплуатации электроустановок потребителей», а также изложенные в руководстве по эксплуатации системы, в технической документации на применяемые при поверке рабочие эталоны и вспомогательное оборудование.

## 6 УСЛОВИЯ ПОВЕРКИ

6.1 При проведении поверки должны соблюдаться следующие условия:

- температура окружающей среды от 20 до 25 °С;
- относительная влажность воздуха не более; 70 %,
- атмосферное давление от 84 до 106,7 кПа (от 650 до 800 мм рт.ст.).

## <sup>7</sup>ПРОВЕДЕНИЕ ПОВЕРКИ

#### 7.1 Внешний осмотр

При внешнем осмотре проверить:

- отсутстВие внешних механических повреждений и неисправностей, влияющих на работоспособность установки ;

результаты внешнего осмотра считать положительными, если отсутствуют внешние механические повреждения и неисправности, влияющие на работоспособность установок,

#### 7.2 Подготовка к поверке

работы: 7.2.1 Перед проведением поверки необходимо выполнить следующие подготовительны

сунком l. 7.2,|.l УстановиТь интерфейсную плату на тестовую голову системы в соответствии с ри-

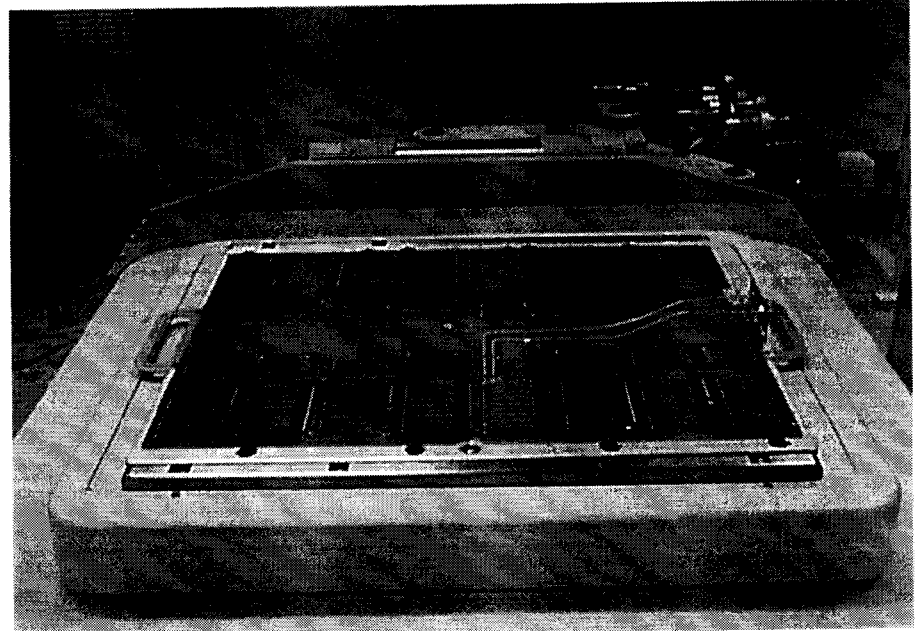

Рисунок 1- Интерфейсная плата, установленная на тестовую голову системы

7.2.1.2 Подсоединить базовую плату к интерфейсной плате с помощью кабеля утилитных лпний в соответствии с рисунком 2.

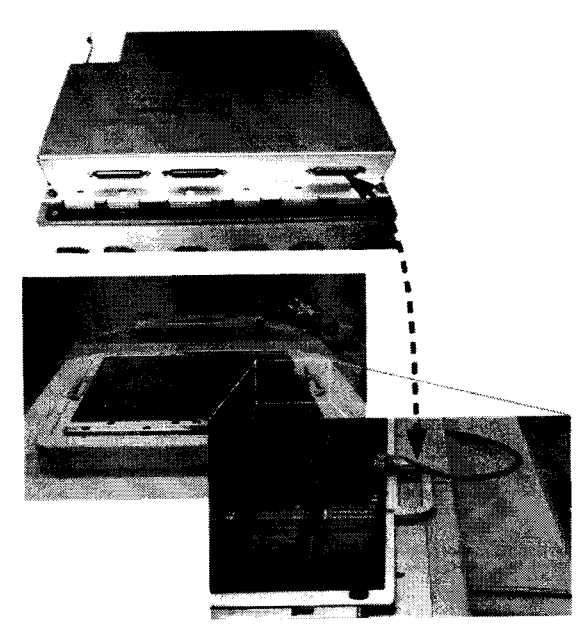

Рисунок 2- Соединение базовой и интерфейсной плат

7.2.1.3 Подсоединить базовую плату E7008-66401 к источникам питания и мультиметрам с помощью набора кабелей E7008-68503 в соответствии с рисунком 3.

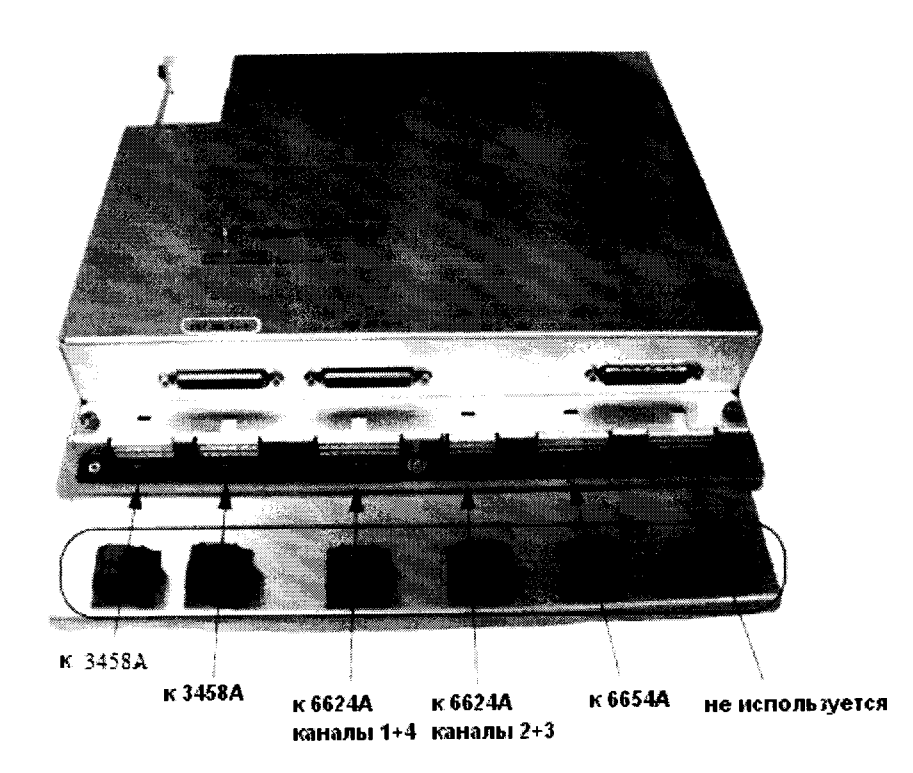

Рисунок 3 - Расположение разъемов на базовой плате для подключения к источникам питания и мультиметрам

При подключении необходимо использовать указания по использованию GPIB-адресов, приведенные в таблице 3.

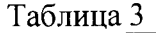

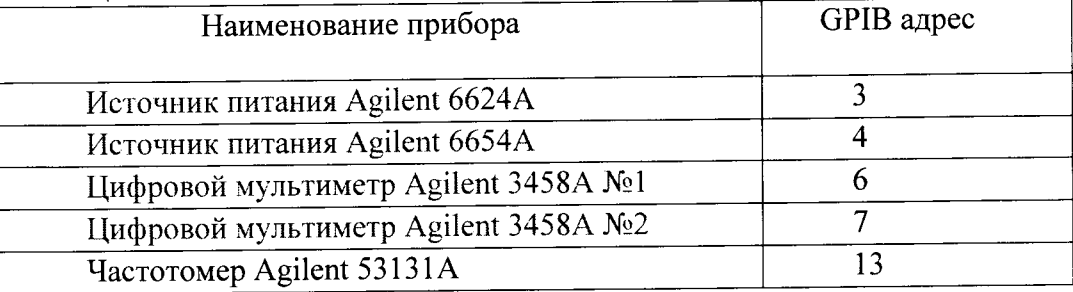

Для подключения к источнику питания Agilent 6624A используйте связку из 10 кабелей. помеченные бирками по следующей схеме:

- номер канала источника питания от одного до четырех <канал>

- Force или Sense  $<$ F $|S>$
- $<+|->$ - плюс или минус

На рисунке 4 детально показано, как должен быть подключен кабель к задней панели источника питания Agilent 6624A.

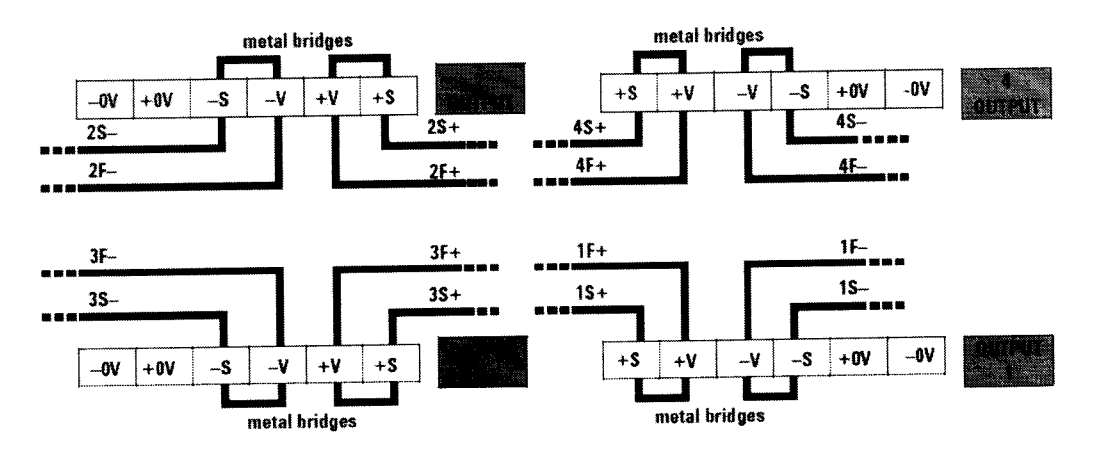

Рисунок 4 - Схема подключения кабеля к задней панели источника питания

Для подключения к источнику питания Agilent 6654A используйте связку из шести кабелей, помеченные бирками следующим образом:

- два кабеля связаны вместе и помечены +F
- два кабеля связаны вместе и помечены F
- олин кабель помечен +S
- один кабель помечен  $-S$

На рисунке 5 детально показано, как должен быть подключен кабель к задней панели источника питания Agilent 6654A.

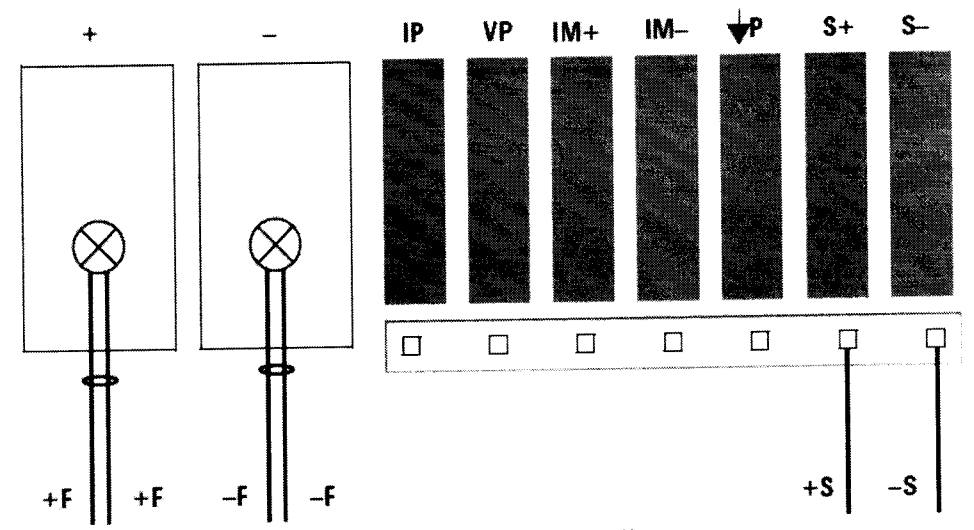

Рисунок 5 - Схема подключения кабеля к задней панели источника питания

Для подключения к мультиметрам Agilent 3458A используйте два шестипиновых кабеля следующим образом:

- разъем DMM1 подключите к мультиметру №1 (GPIB адрес 6)

- разъем DMM2 подключите к мультиметру №2 (GPIB адрес 7)

Для подключения базовой платы Е7008-66401 к тестовой голове системы используйте комплект кабелей Е7008-68504. Кабели помечены по следующей схеме:

 $\langle$ "G" | "S" | "F" >  $\langle$ " + " | " - " > < номер кардкейджа >.

Расположение разъемов на тестовой голове системы приведено на рисунке 6.

 $\overline{1}$ 

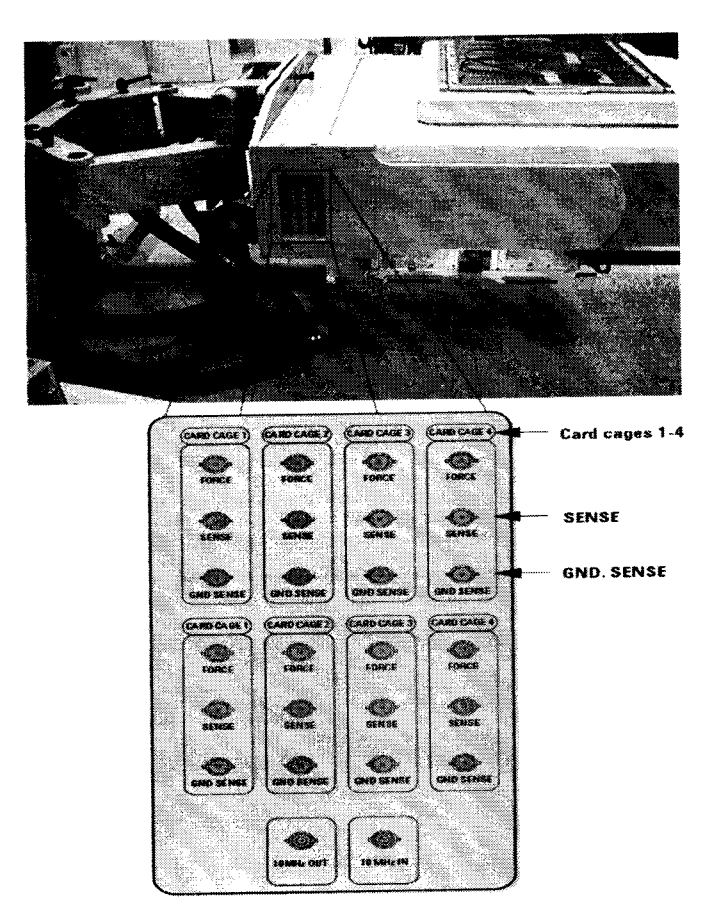

Рисунок 6 - Расположение разъемов на тестовой голове системы

7.2.1.4 Подсоединить кабели, ориентируясь на маркировку, в соответствии рисунком 7.

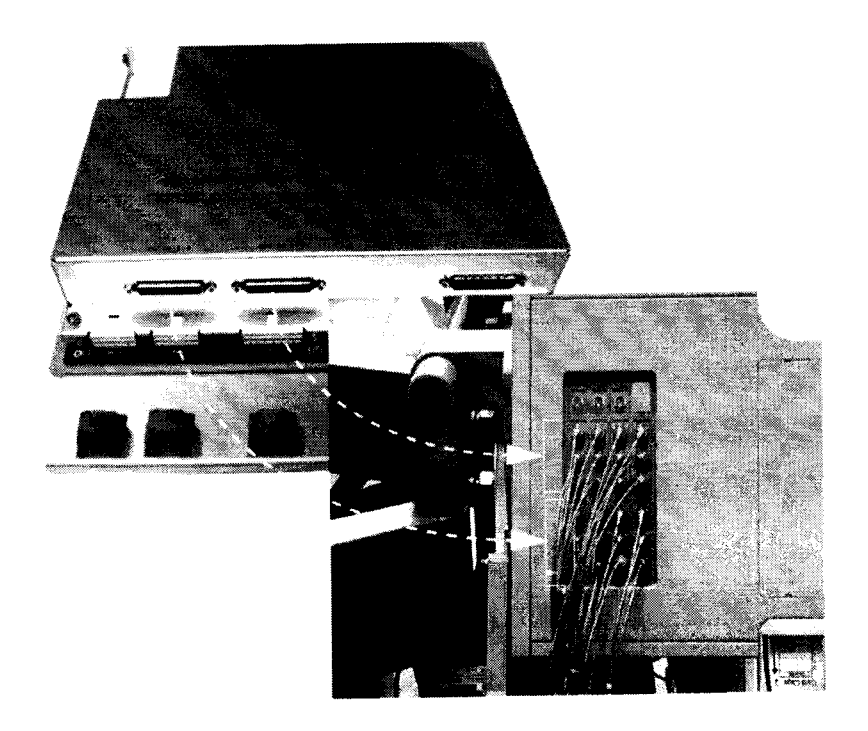

Рисунок 7 - Порядок подсоединения кабелей

7.2.1.5 Провести инициализацию мультиметров и частотомера, для чего выполните следующие действия:

а) на передней панели мультиметров Agilent 3458A установите:

## кнопку «Terminals» в положение «front»;

- кнопку «Guard» в положение «Open».
- б) На передней панели частотомера Agilent 53131A установите параметр «Gate Time

Control» в центральное положение. Никакие другие кнопки не должны быть нажаты.

в) Установите соответствующие GPIB адреса для каждого из приборов.

7.2.1.6 осуществить предварительный прогрев приборов в течение не менее 4 часов, для установления их рабочего режима.

## 7.3 Идентификация программного обеспечения

7.3.1 Проверку соответствия заявленных идентификационных данных программного обеспечения (ПО) системы проводить в следующей последовательности:

- проверить идентификационное наименование ПО;

- проверить номер версии (идентификационный номер) ПО для чего в окне «ui\_report.ORG.PROD» переместитесь вверх, найдите запись, отображающей версию программного обеспечения, например «s/w rev. 7.2.2.1».

Результаты поверки считать положительными, если идентификационные данные ПО соответствуют идентификационным данным, приведенным в таблице 4.

#### Таблина 4

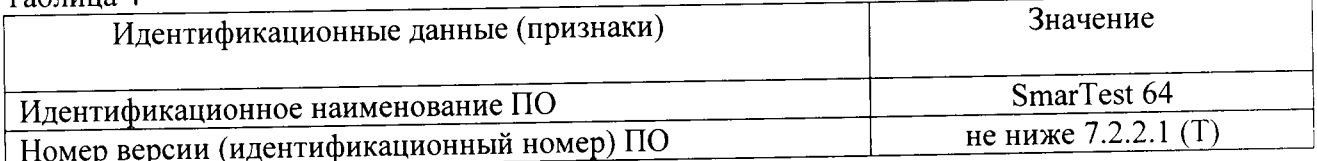

#### 7.4 Опробование

7.4.1 Запустить программное обеспечение системы (Для запуска программы введите в строку команду: /opt/hp93000/soc/fw/bin/tracecal, после этого нажмите клавишу «ENTER»).

На экране появится окно программы. Вид окна программы с описанием его элементов приведен на рисунке 8. Описание кнопок, находящихся в левой верхней части экрана приведено в таблице 5.

Программа автоматически опрашивает систему и все подключенные внешние приборы и выводит результат в окно программы. Если оборудование подключено неправильно и/или его статус не соответствует требуемому, система выдаст сообщение об ошибке подключения внешнего оборудования, необходимо закрыть программу, проверить правильность подключения оборудования и перезапустить программу.

Если оборудование подключено правильно, программа автоматически начнет процедуру опроса мультиметров Agilent 3458A и базовой платы.

Время опроса мультиметров 15 минут.

Время опроса базовой платы 10 минут.

7.4.2 Результаты опробования считать положительными, если при опросе системы не отображается информация об ошибках.

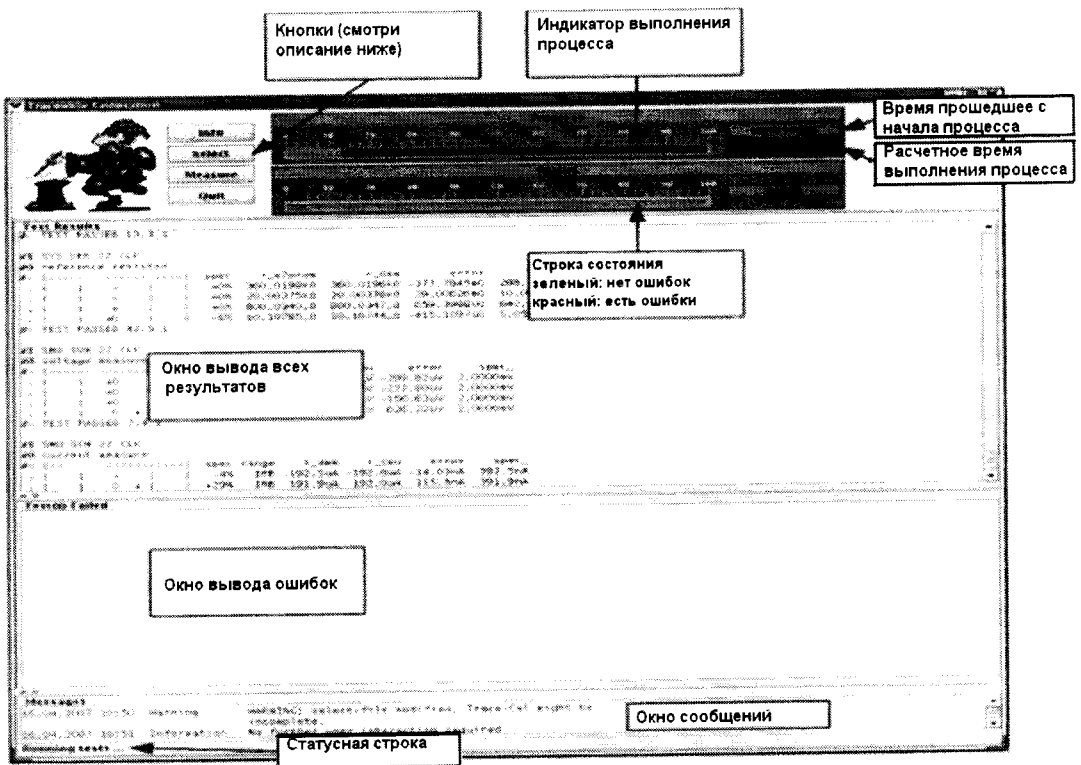

Рисунок 8 - Окно программы

| Таблица 5 |                                                                                          |
|-----------|------------------------------------------------------------------------------------------|
| Кнопка    | Описание                                                                                 |
| Info      | Показывает короткое описание программы                                                   |
| Select    | Выводит на экран редактор файла списка процедур                                          |
| Measure   | Запускает процедуру измерений                                                            |
| Quit      | Прерывает измерения, если они не закончены, или<br>закрывает программу в конце измерений |

## 7.5 Определение метрологических характеристик

# 7.5.1 Определение абсолютной погрешности установки частоты

7.5.1.1 Определение абсолютной погрешности установки частоты проводить путем измерения с помощью частотомера Agilent 53131A опорной частоты системы, для чего необходимо выполнить операции указанные ниже.

7.5.1.2 В окне программы нажать кнопку «Measure».

7.5.1.3 Соединить канал № 1 частотомера Agilent 53131A с выходом 10 MHz OUT на боковой панели тестовой головы системы, как показано на рисунке 9.

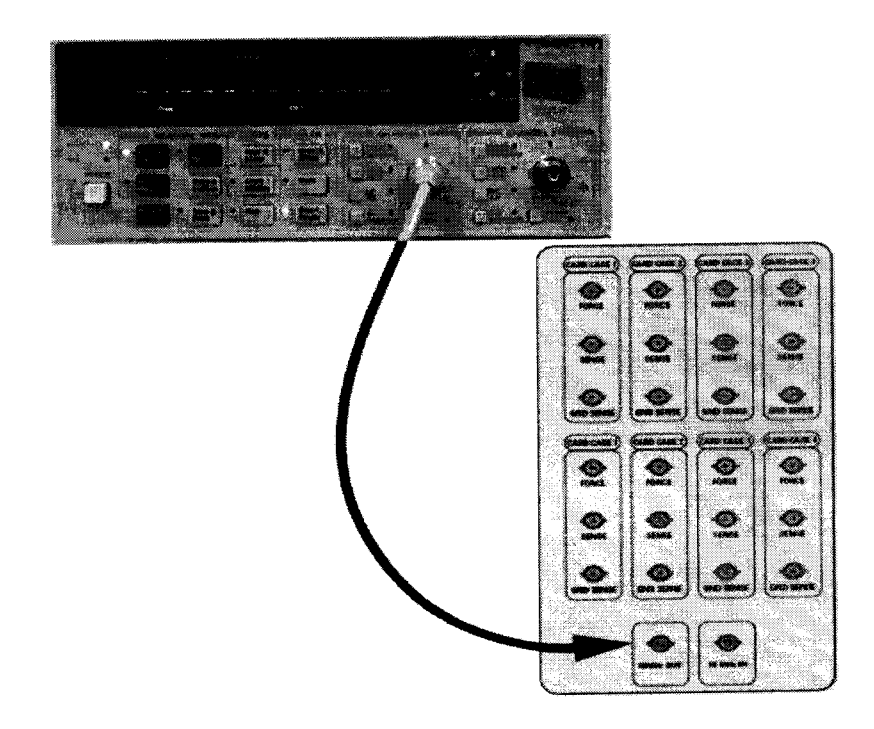

Рисунок 9 - Соединение частотомера с выходом 10 MHz OUT тестовой головы системы

7.5.1.4 В предложенном окне, представленном на рисунке 10 нажмите «ОК», частотомер выполнит измерение опорной частоты системы.

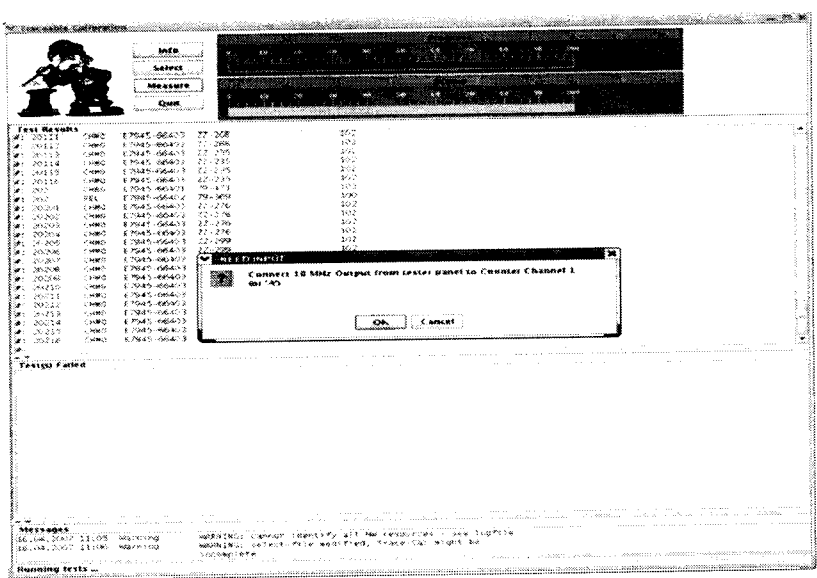

Рисунок 10 - Окно программы при измерении опорной частоты

7.5.1.5 По окончании измерений и после вывода результатов измерений опорной частоты на экран, программа выведет сообщение с требованием отсоединить кабель между тестовой головой и частотомером (рисунок 11).

Отсоедините кабель, нажмите «ОК».

|                                      |                   | mfa.                                        |                                                                   |                                                                                             |              |             |          |                                                                                                    |  |  |  |  |
|--------------------------------------|-------------------|---------------------------------------------|-------------------------------------------------------------------|---------------------------------------------------------------------------------------------|--------------|-------------|----------|----------------------------------------------------------------------------------------------------|--|--|--|--|
|                                      |                   | **********<br><b>ALBERT</b>                 |                                                                   |                                                                                             |              |             |          |                                                                                                    |  |  |  |  |
|                                      |                   |                                             |                                                                   |                                                                                             |              |             |          |                                                                                                    |  |  |  |  |
|                                      |                   | ubu a suu e                                 |                                                                   |                                                                                             |              |             |          |                                                                                                    |  |  |  |  |
|                                      |                   | <b>Out</b>                                  |                                                                   |                                                                                             |              |             |          |                                                                                                    |  |  |  |  |
|                                      |                   |                                             |                                                                   |                                                                                             |              |             |          |                                                                                                    |  |  |  |  |
| Test Resurts<br>73                   | mates             | <b>LISTS SEES</b>                           | 79.27                                                             |                                                                                             |              | 163         |          |                                                                                                    |  |  |  |  |
| 9: 202                               | 錢                 | E7345-66407                                 | 19-360                                                            |                                                                                             |              | 500         |          |                                                                                                    |  |  |  |  |
| ¥: 20201                             | (MM)              | E2945-86403                                 | $22 - 226$                                                        |                                                                                             |              | 52          |          |                                                                                                    |  |  |  |  |
| X XX                                 | $-3900$           | E7045-06403                                 | 72-236                                                            |                                                                                             |              | 100<br>102  |          |                                                                                                    |  |  |  |  |
| 10003<br><b>U</b> : 20204            | 1,998<br>1980     | E7945-66403 - 22-276<br>6.7945-66403 11-276 |                                                                   |                                                                                             |              | 362         |          |                                                                                                    |  |  |  |  |
| 20205                                | CHASE             | E1945-00403 17-230                          |                                                                   |                                                                                             |              | おけ          |          |                                                                                                    |  |  |  |  |
| KOK.                                 | 1,980             | E7945-06423 27-789                          |                                                                   |                                                                                             |              | to.         |          |                                                                                                    |  |  |  |  |
| 26262                                | $-980$<br>0.0000  | 17945-66407<br>\$7945-66403 22-239          | -22-299                                                           |                                                                                             |              | \$02<br>122 |          |                                                                                                    |  |  |  |  |
| 20206<br>20209                       | (1003)            | E7945-66403 (E-297                          |                                                                   |                                                                                             |              | 342         |          |                                                                                                    |  |  |  |  |
| ₩: 20210                             | CHAO              | EPAIS-66403 Z7-297                          |                                                                   |                                                                                             |              | 30.7        |          |                                                                                                    |  |  |  |  |
| 36231                                | CRMS              | C2945-66403 22-297                          |                                                                   |                                                                                             |              | tor<br>562  |          |                                                                                                    |  |  |  |  |
| 20232                                | CHAO              | 87945-66403 22-297<br>87945-66403 - 22-220  |                                                                   |                                                                                             |              |             |          |                                                                                                    |  |  |  |  |
| W: 20213<br>3: 20214                 | 2,880<br>CHAO     | E 1945 - 66403 27-710                       |                                                                   |                                                                                             | NEED INFLIT- |             |          |                                                                                                    |  |  |  |  |
| W: 20215                             | CHAIRS.           | E7945-66403 22-210                          |                                                                   |                                                                                             |              |             |          | Remove cabling between testbead and counter-                                                                   |  |  |  |  |
| 30: 20236                            | 1,483             | E7945-66403 23-230                          |                                                                   |                                                                                             |              |             |          |                                                                                                    |  |  |  |  |
|                                      |                   |                                             |                                                                   |                                                                                             |              |             |          |                                                                                                    |  |  |  |  |
|                                      |                   |                                             |                                                                   |                                                                                             |              |             |          |                                                                                                    |  |  |  |  |
|                                      |                   |                                             |                                                                   |                                                                                             |              |             |          |                                                                                                    |  |  |  |  |
|                                      | covertal accoraty |                                             |                                                                   |                                                                                             |              |             | $\alpha$ | Cancul.                                                                                                    |  |  |  |  |
|                                      |                   |                                             | SSMC THESENC                                                      |                                                                                             |              |             |          |                                                                                                    |  |  |  |  |
| $\pm$ 10 $\pm$                       | à.                | ÷.<br>45%<br>s                              | 10,000                                                            |                                                                                             |              |             |          |                                                                                                    |  |  |  |  |
|                                      | XCUT PASSER 2.1.3 |                                             |                                                                   | 200 million oli ole matta oli oli oli oli oli aasta oli oli oli oli 20-li 20-li 20-li 20-li |              |             |          |                                                                                                    |  |  |  |  |
|                                      | Testo) Failed     |                                             |                                                                   |                                                                                             |              |             |          | <u>mman kasa sa kasa até détén déka a</u> téndharan                                                            |  |  |  |  |
|                                      |                   |                                             |                                                                   |                                                                                             |              |             |          |                                                                                                    |  |  |  |  |
|                                      |                   |                                             |                                                                   |                                                                                             |              |             |          |                                                                                                    |  |  |  |  |
|                                      |                   |                                             |                                                                   |                                                                                             |              |             |          |                                                                                                    |  |  |  |  |
|                                      |                   |                                             |                                                                   |                                                                                             |              |             |          |                                                                                                    |  |  |  |  |
|                                      |                   |                                             |                                                                   |                                                                                             |              |             |          |                                                                                                    |  |  |  |  |
|                                      |                   |                                             |                                                                   |                                                                                             |              |             |          |                                                                                                    |  |  |  |  |
|                                      |                   |                                             |                                                                   |                                                                                             |              |             |          |                                                                                                    |  |  |  |  |
|                                      |                   |                                             |                                                                   |                                                                                             |              |             |          |                                                                                                    |  |  |  |  |
|                                      |                   |                                             |                                                                   |                                                                                             |              |             |          |                                                                                                    |  |  |  |  |
|                                      |                   |                                             |                                                                   |                                                                                             |              |             |          |                                                                                                    |  |  |  |  |
|                                      |                   |                                             |                                                                   |                                                                                             |              |             |          |                                                                                                    |  |  |  |  |
|                                      |                   |                                             |                                                                   |                                                                                             |              |             |          |                                                                                                    |  |  |  |  |
|                                      |                   |                                             |                                                                   |                                                                                             |              |             |          |                                                                                                    |  |  |  |  |
|                                      |                   |                                             |                                                                   |                                                                                             |              |             |          |                                                                                                    |  |  |  |  |
|                                      |                   |                                             |                                                                   |                                                                                             |              |             |          | a saman ka kacamatan sa masa masa masa na masa na masa na masa na masa na masa na masa na masa na masa na masa |  |  |  |  |
|                                      |                   | 36.04.350? 11:05 Maternal                   | WESTERN CHARLES SERVICE PRESENTED TO THE TABLE TO AN ARTICLE      |                                                                                             |              |             |          |                                                                                                    |  |  |  |  |
| GAS MOVE TICAL BOX 1009<br>100554005 |                   | 36. Cd., 2007. 13:06 - Warning.             | NAMENCO Selectionist modified, loaderial wholt he<br>technologic. |                                                                                             |              |             |          |                                                                                                    |  |  |  |  |

Рисунок 11 - Окно программы после проведения измерений опорной частоты

файл заносятся программой  $\, {\bf B}$ автоматически Результаты измерений var/opt/hp93000/soc/tracecal/TC\_COMMON/result.1 (таблица под заголовком MSC TCA 11 CLK crystal accuracy).

7.5.1.6 Рассчитать абсолютную погрешность частоты опорного сигнала по формуле (1):

$$
\Delta F = 10 \text{ MTu} - F_{\text{H3M}} \tag{1}
$$

7.5.1.7 Результаты поверки считать положительными, если значения абсолютной погрешности установки частоты находятся в пределах ± 150 Гц.

# 7.5.2 Определение абсолютной погрешности опорных напряжений постоянного тока.

7.5.2.1 Измерение опорных напряжений постоянного тока производится программой сразу после отсоединения кабеля между тестовой головой и частотомером и последующего нажатия кнопки «ОК» (п.7.5.1).

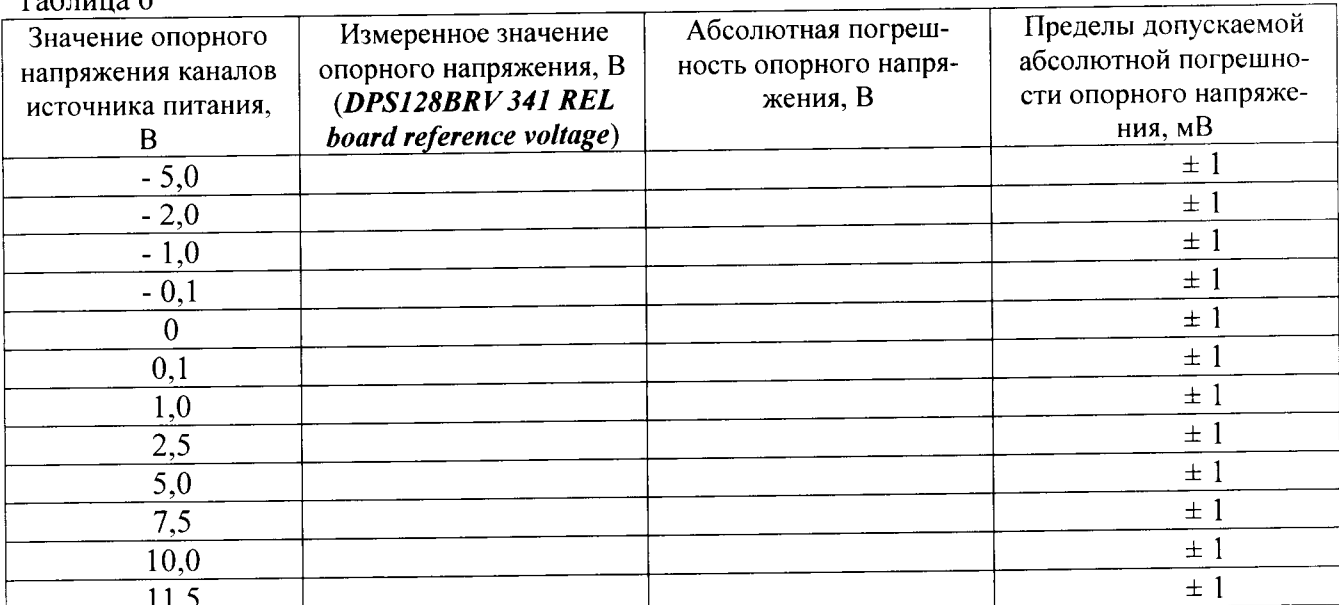

 $To6 = 6$ 

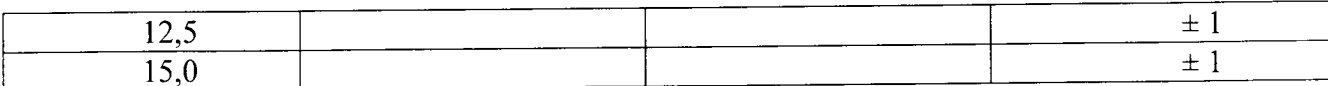

#### Таблина 7

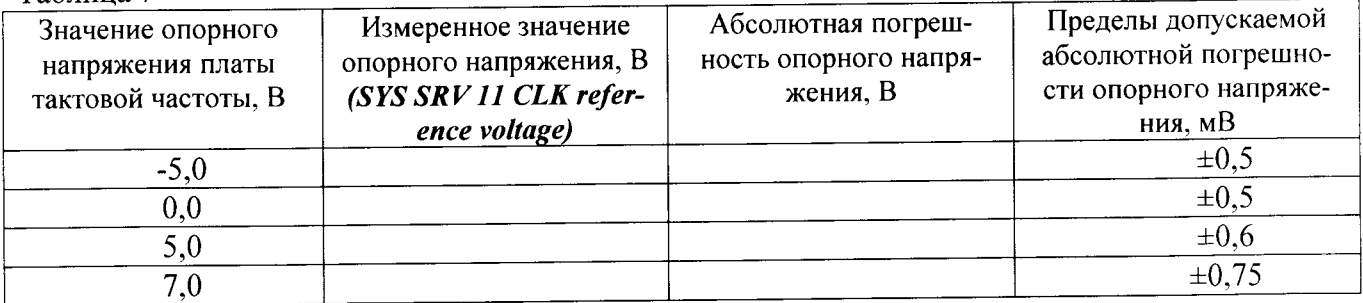

#### Таблина 8

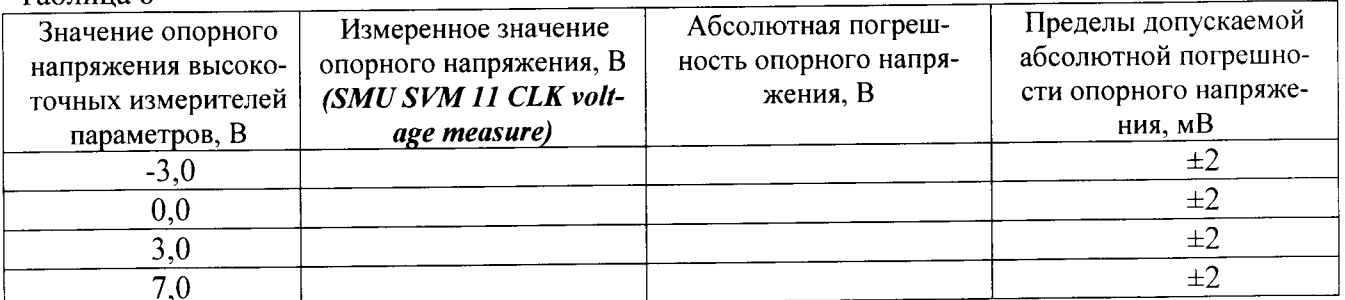

Таблина 9

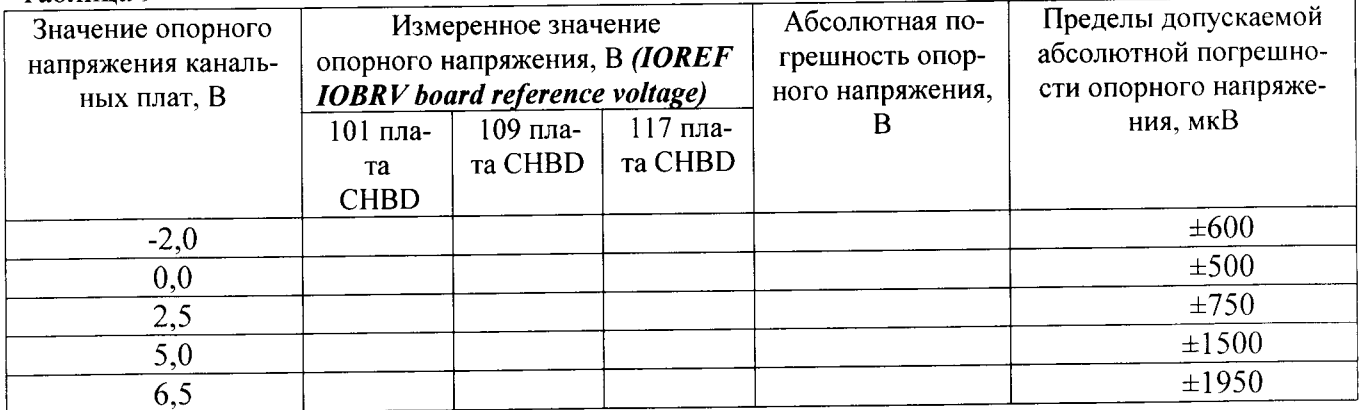

7.5.2.3 Результаты измерений воспроизведения системой опорных напряжений заносятся программой в файл /var/opt/HP93000/soc/tracecal/TC\_COMMON/result1.

7.5.2.4 Результаты поверки считать положительными, если значения абсолютной погрешности воспроизведения опорных напряжений постоянного тока не превышает значений, указанных в таблицах 6, 7, 8, 9.

## 7.5.3 Определение абсолютной погрешности опорных сопротивлений и воспроизведения силы постоянного тока высокоточными измерителями

7.5.3.1 Измерение опорного сопротивления и силы тока производится программой при отсоединенном от тестовой головы частотомере и последующего нажатия кнопки «ОК» (п.7.5.1).

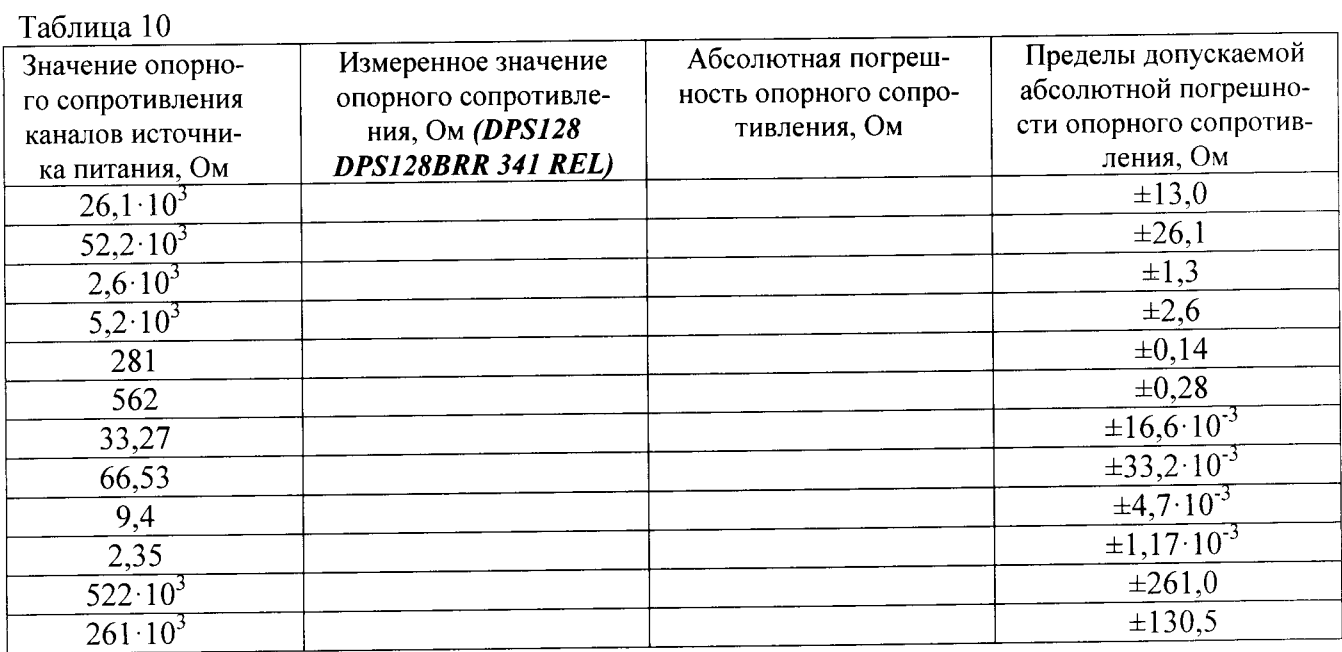

#### Таблица 11

 $\langle \bullet \rangle$  .

 $\sim$   $\alpha$ 

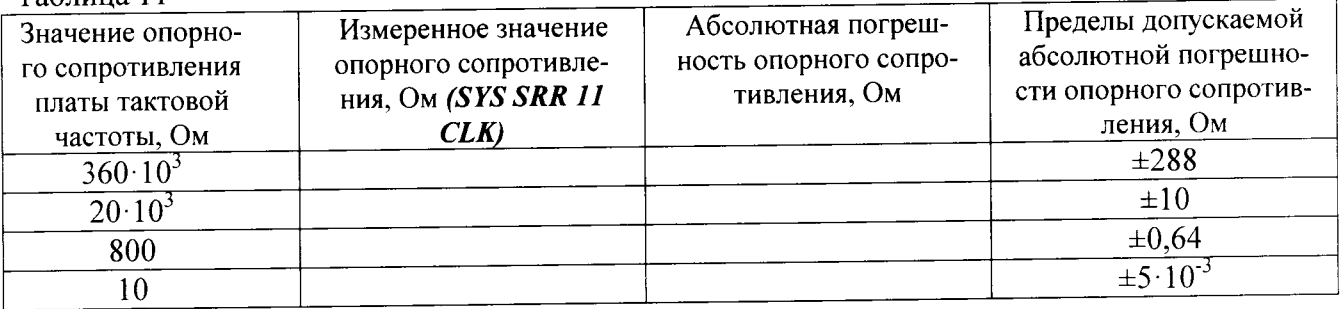

Таблица 12

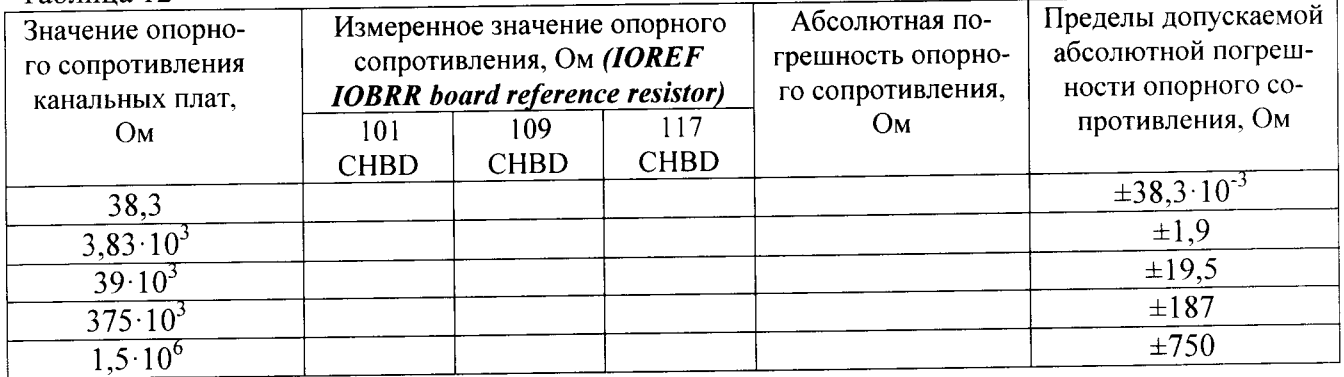

 $\bar{\beta}$ 

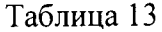

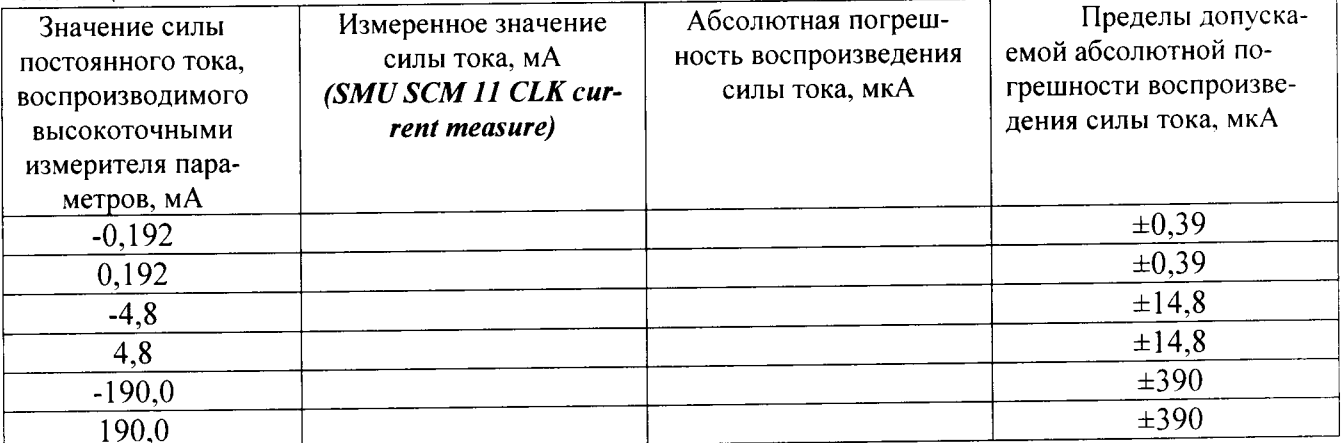

7.5.3.2 Результаты измерений заносятся программой в файл /var/opt/HP93000/soc/tracecal/ TC COMMON/result1.

В процессе выполнения измерений в правом верхнем углу окна программы отображается полное требуемое время, и время, оставшееся до конца измерений.

Если после проведенных измерений на экране появится сообщение об ошибках, необходимо просмотреть файл ошибок и принять меры к их устранению (для облегчения поиска все обнаруженные ошибки помечаются вопросительным знаком «?»).

В случае успешно пройденных измерений в окне программы появится окно с сообщением «Traceable Calibration successfully finished», в соответствии с рисунком 12

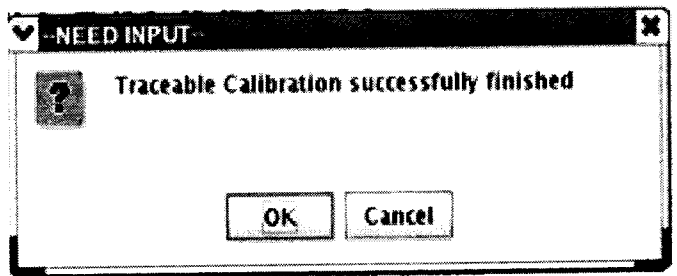

Рисунок 12 - Диалоговое окно

В этом окне нажмите ОК.

Для того чтобы закрыть программу нажмите Quit.

7.5.3.3 Результаты поверки считать положительными, если значения абсолютной погрешности опорных сопротивлений и воспроизведения силы постоянного тока высокоточными измерителями не превышает значений, указанных в таблицах 10, 11, 12, 13.

### 7.5.4 Проведение процедуры автокалибровки

7.5.4.1 Установка калибровочного робота на тестовую голову. Перевести устройство жесткой стыковки тестовой головы в позицию «UN DOCK». Для этого нажать на пульте дистанционного управления на кнопку «HARD UNDOCK» (6). Общий вид и обозначение кнопок управления пульта дистанционного управления приведено на рисунке 13 Функциональное назначение кнопок управления приведено в таблице 14.

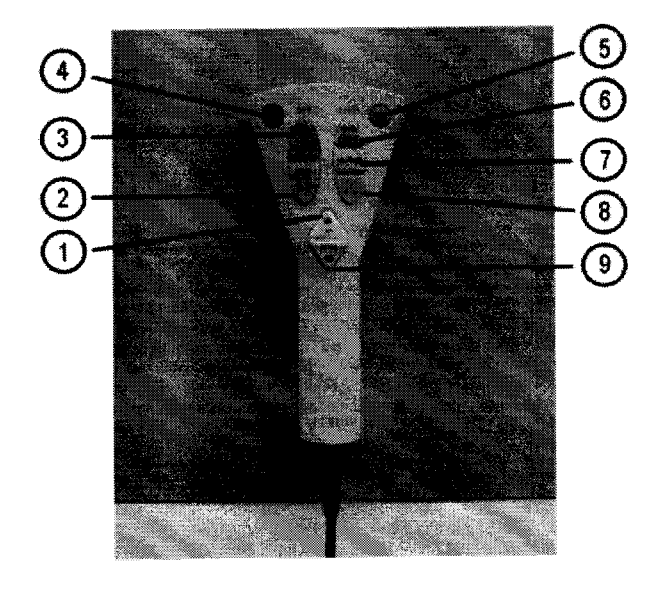

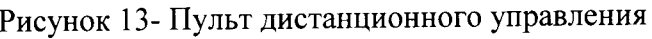

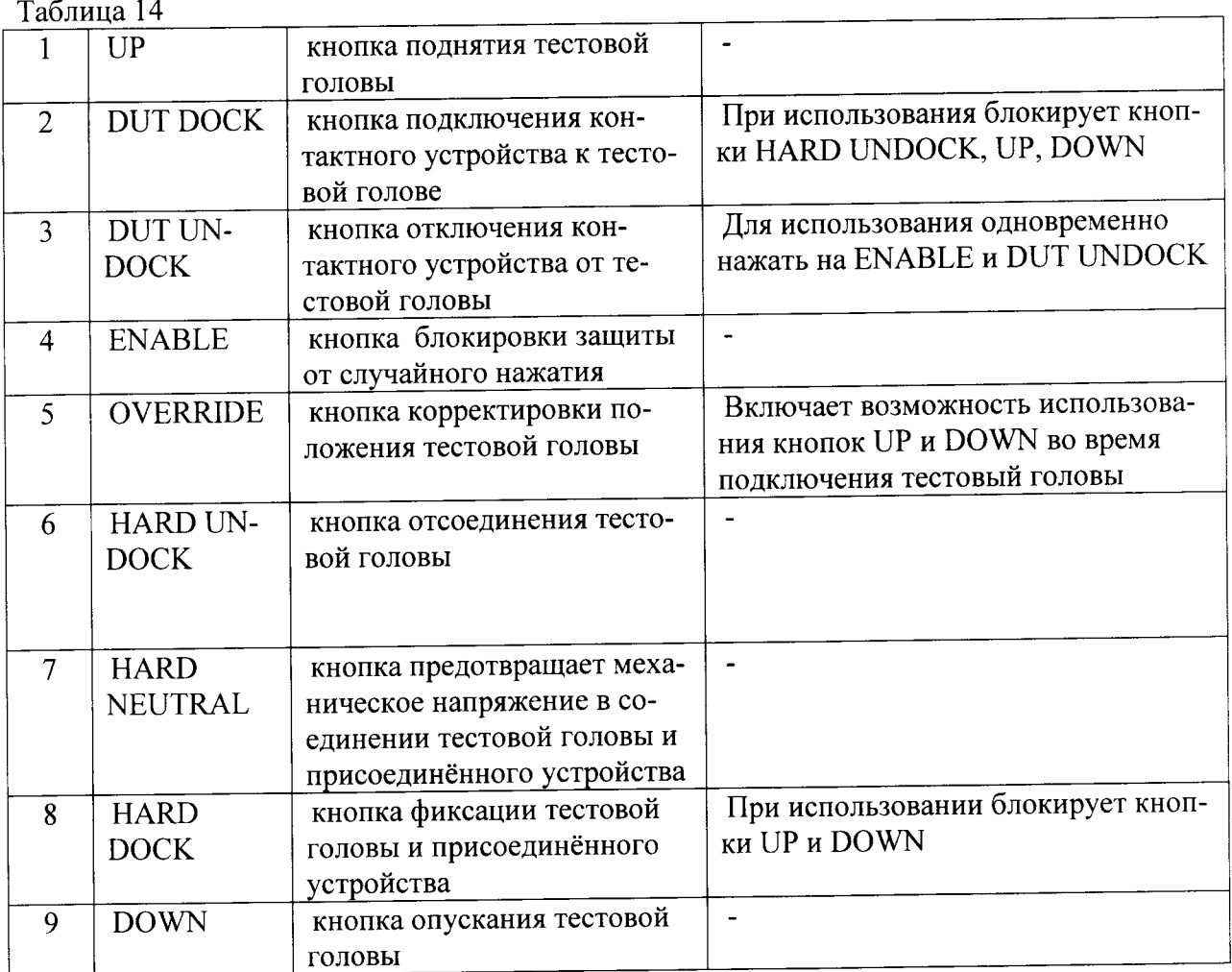

7.5.4.2 Подкатить калибровочный робот к тестовой системе. Выровнять калибровочный робот параллельно лицевой стороне тестовой головы как показано на рисунке 14. Убедиться, что .<br>сторона с двумя направляющими штырями для стыковки установлена по направлению к двум цилиндрам на тестовой голове. Оставить небольшой промежуток между калибровочным роботом и тестовой головой. Включить тормоза на колесах транспортной тележки.

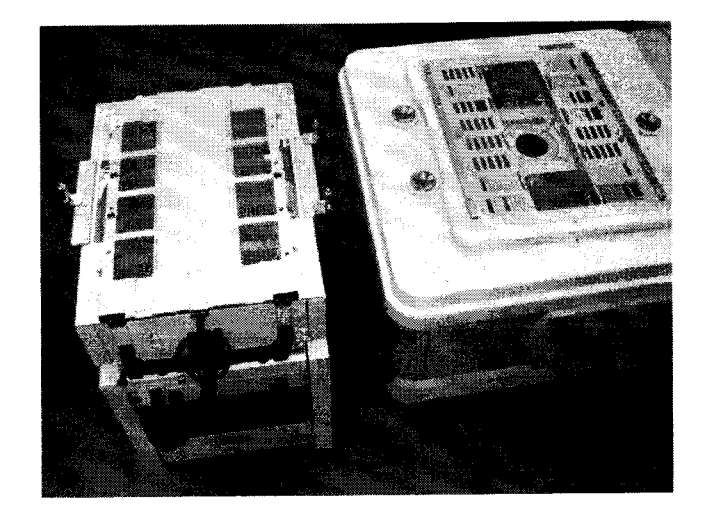

Рисунок 14 - Установка калибровочного робота рядом с тестовой головой

7.5.4.3 Отсоединить устройство позиционирования от транспортной тележки. Для этого вытянуть два стопорных штифта, расположенных с обоих концов калибровочного робота, и повернуть их на 90° как показано на рисунке 15.

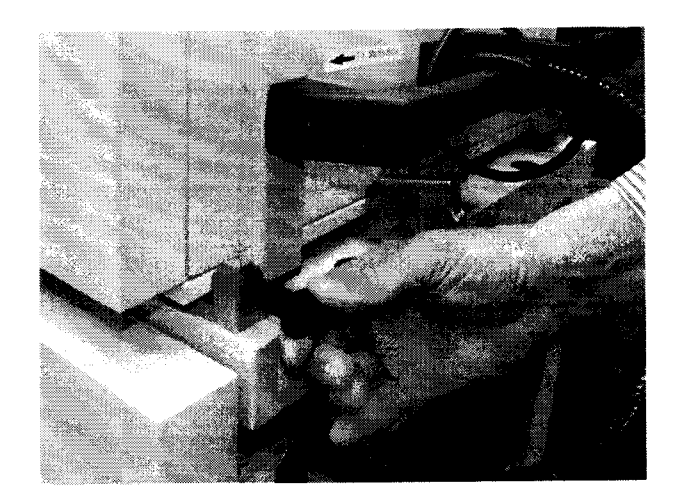

Рисунок 15 - Стопорные штифты.

7.5.4.4 Поднять устройство позиционирования и повернуть его как показано на рисунке 16. Соблюдать осторожность, для того, чтобы не перекрутить гибкую трубку, соединяющую устройство позиционирования и транспортировочную тележку.

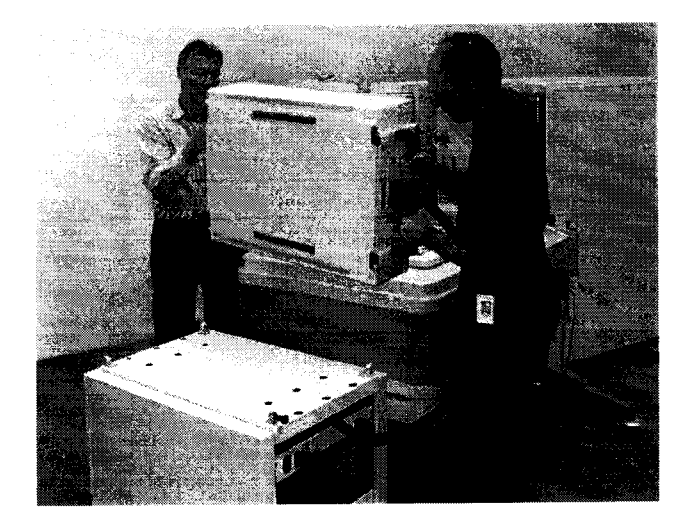

рисунок 16 - Снятие устройства позиционирования с транспортной тележки

<sup>7</sup>.5.4.5 Осторожно установить устройство позиционирования на тестовую голову. так чтобы все направляющие штыри жесткой стыковки вошли в цилиндры, установленные в тестовой голове (рисунок 17). Убедиться, что лицевая часть устройства позиционирования установлена параллельно поверхности пользовательского интерфейса тестовой головы.

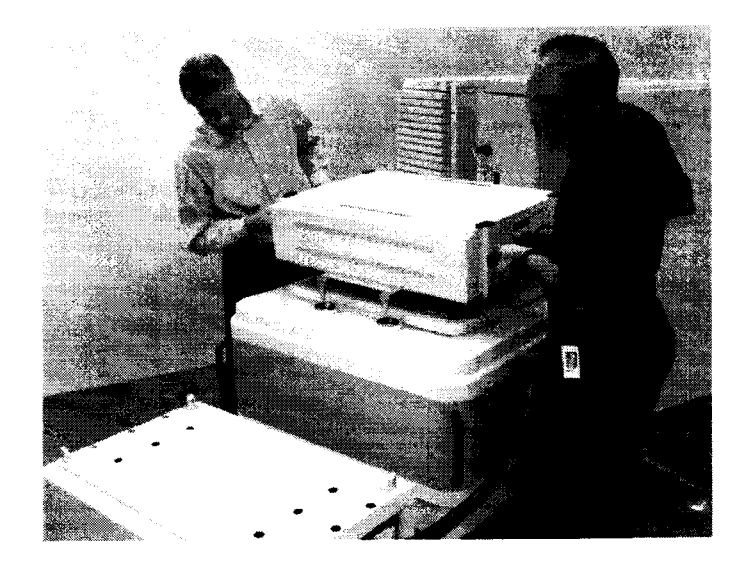

Рисунок 17 - Установка устройства позиционирования на тестовой голове

7.5.4.6 Перевести устройство жесткой стыковки тестовой головы в позицию «HARD DOCK». Для этого нажать на пульте дистанционного управления на кнопку «HARD NEUTRAL» (7) , затем нажать на кнопку (HARD DOCK) (8). Общий вид и обозначение кнопок упраВЛения пульта дистанционного управления приведено на рисунке 13.

7.5.4.7 Подсоединить соединительный кабель к гнезду «CALIBRATION ROBOT» тестовой головы, в соответствии с рисунками 18 (кабель между калибровочным роботом и тестовой головой) и 19 (разъем «CALIBRATION ROBOT» тестовой головы).

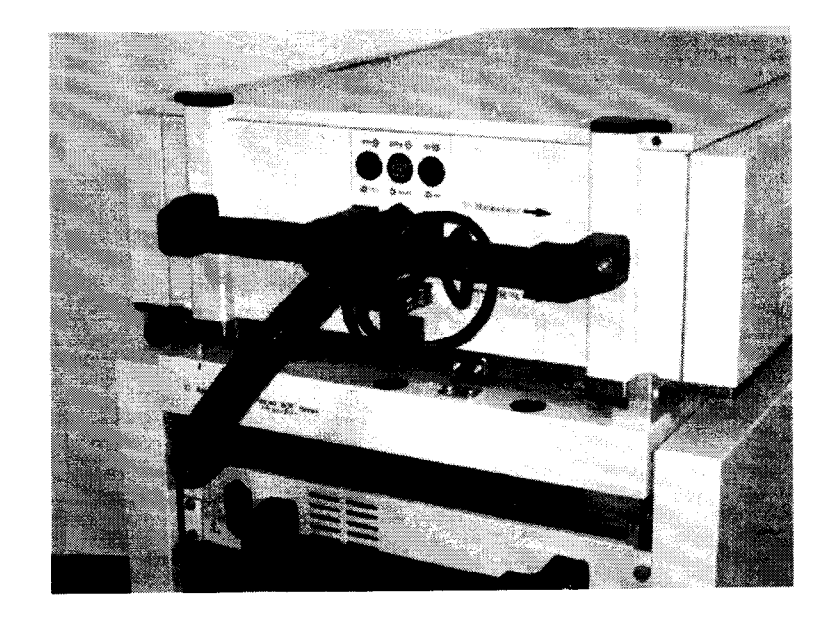

Рисунок 18 - Кабель между калибровочным роботом и тестовой головой.

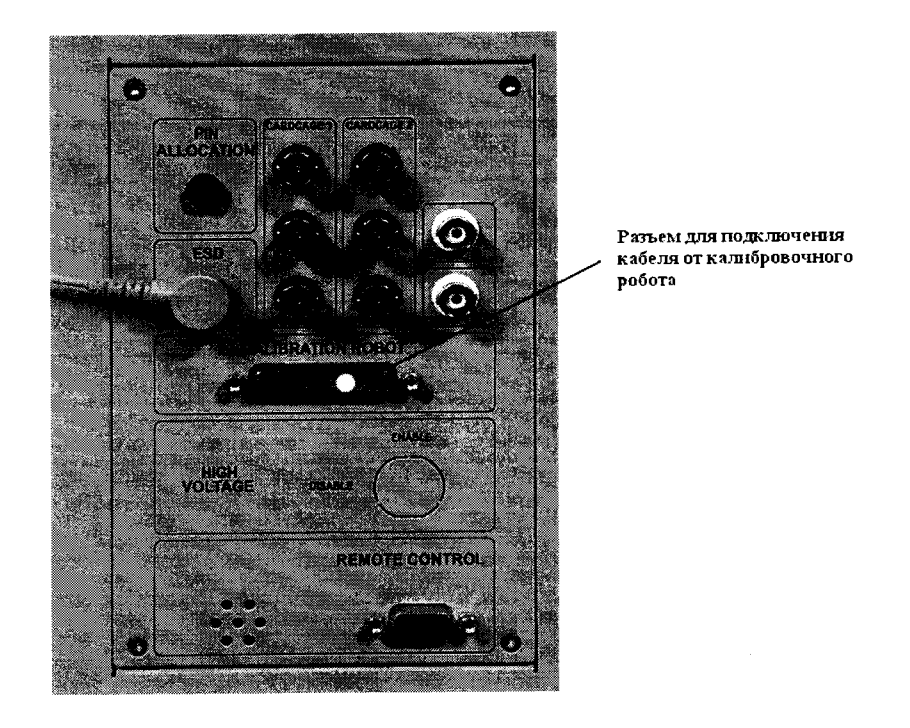

Рисунок 19 - Разъем «CALIBRATION ROBOT» тестовой головы

7.5.4.8 Подсоединить сетевой кабель к розетке на калибровочном роботе с одной стороны и сетевой розетке в тестовой голове с другой (рисунок 20).

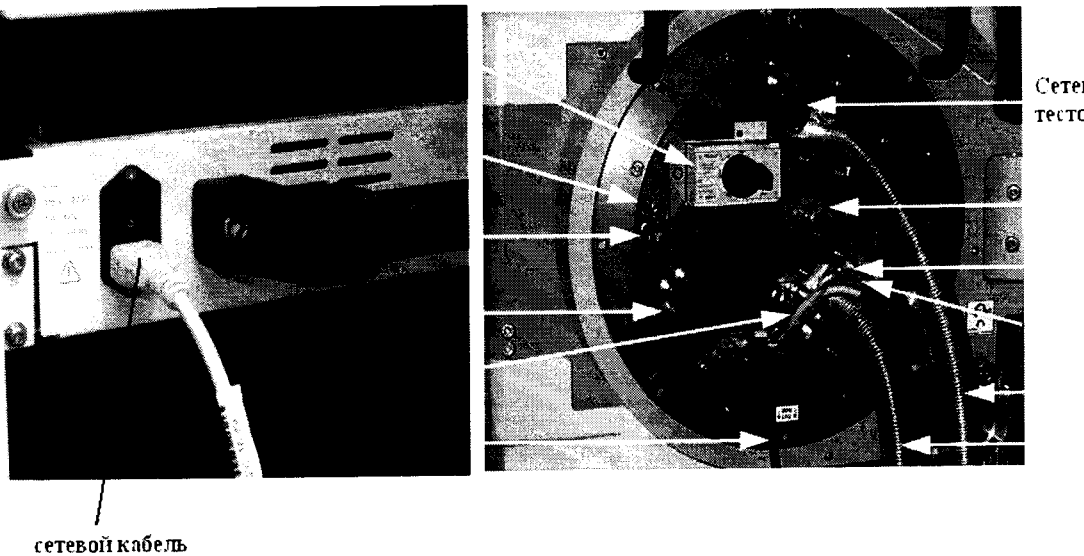

Сетевая розетка в тестовой голове

Рисунок 20 - Розетка для сетевого кабеля в калибровочном роботе

7.5.4.9 Запустить системное программное обеспечение «SmarTest», для чего набрать в командной строке /opt/hp93000/soc/prod\_env/bin/HPSmarTest.

На панели инструментов «SmarTest» кликнуть на иконку «93000 Setup». В открывшемся меню выберите строку «Calibration» (рисунок 21).

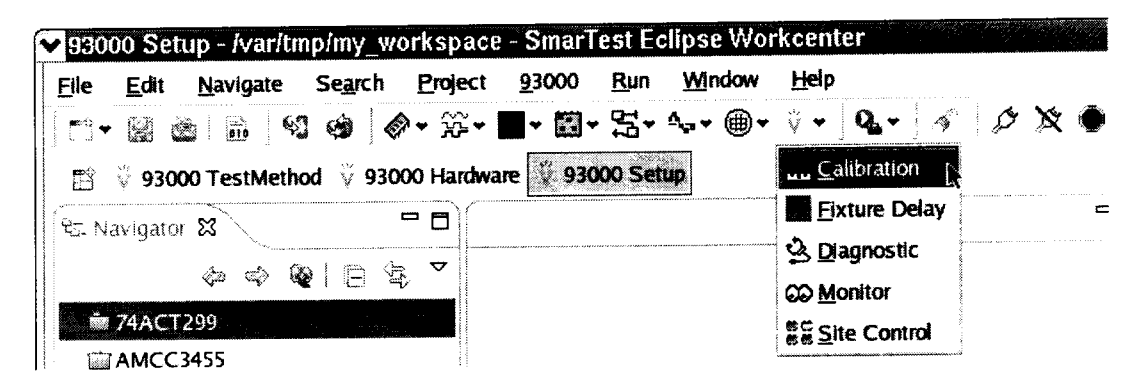

Рисунок 21 - Окно программы

7.5.4.10 Для запуска программы автокалибровки в меню «Tools» окна «Tester Maintenance» выбрать строку «Calibration» (рисунок 22).

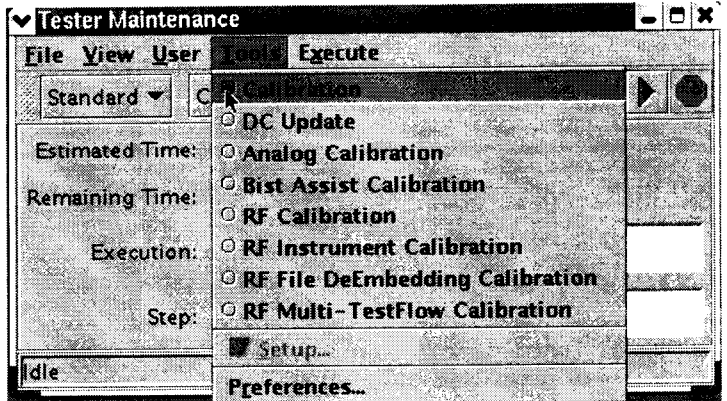

Рисунок 22 - Окно «Tester Maintenance»

19

7.5.4.11 В окне «Tester Maintenance» в меню «Execute» выбрать пункт «Run» (рисунок 23).

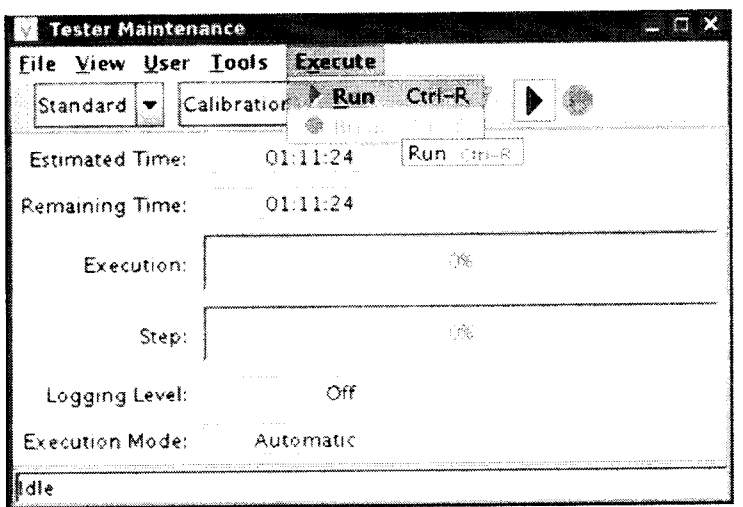

Рисунок 23 -Окно «Tester Maintenance»

7.5.4.12 В окне «Select Calibration Type» выбрать первый пункт («for maintenance calibration») и нажать на кнопку «Continue» (рисунок 24). Вид окна «Tester Maintenance» в процессе прохождения автокалибровки представлен на рисунке 25.

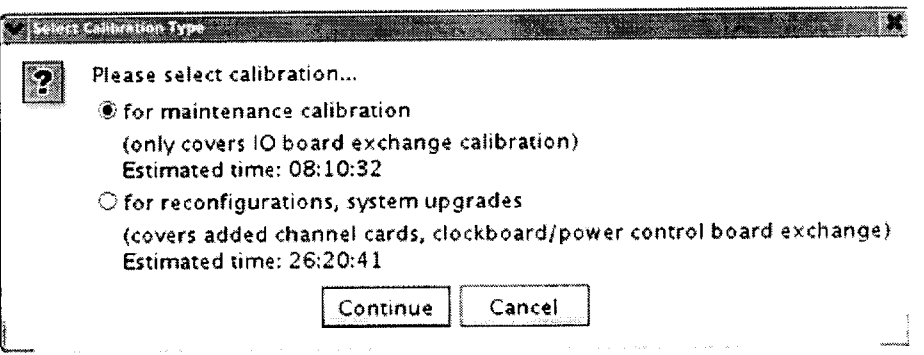

Рисунок 24 - Окно «Select Calibration Type»

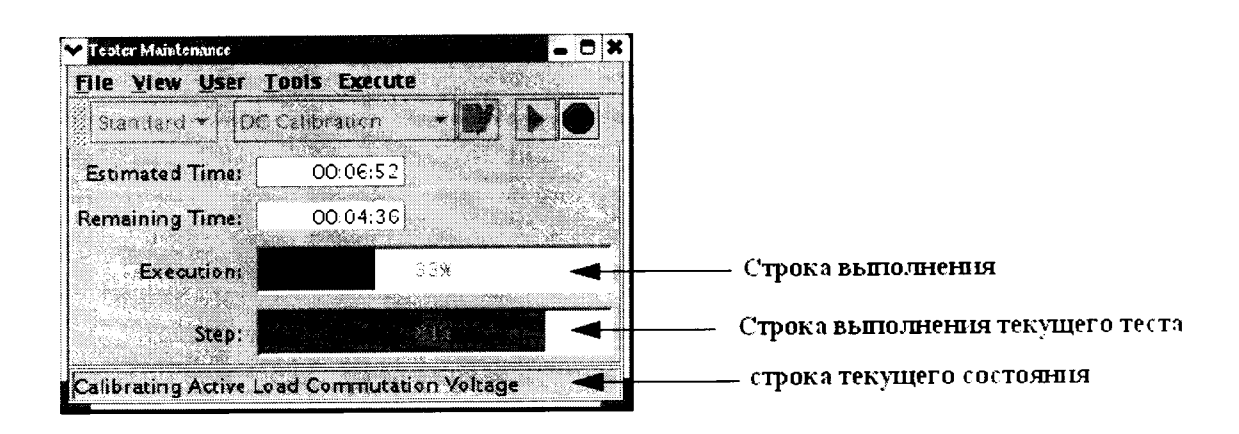

Рисунок 25 - Окно «Tester Maintenance» в процессе прохождения автокалибровки

7.5.4.13 Если автокалибровка проведена успешно и параметры системы соответствуют спецификациям, система выведет диалог с надписью «Calibration passed» (рисунок 26).

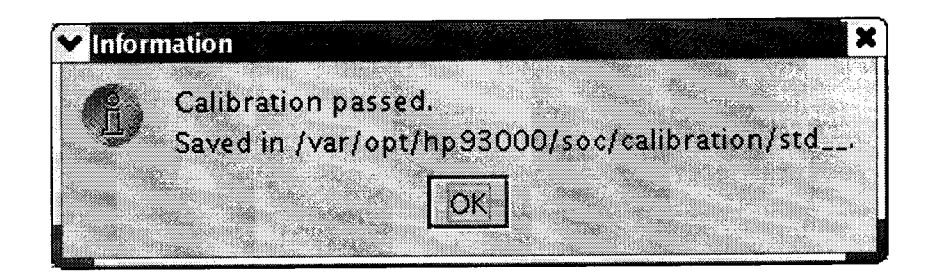

Рисунок 26 - Диалоговое окно

Калибровочные данные автоматически сохраняются в файл /var/opt/hp93000/soc/ calibration/std, который замещает файл предыдущей автокалибровки.

Если автоалибровка прошла с ошибками, или была прервана, появится окно представленное на рисунке 27.

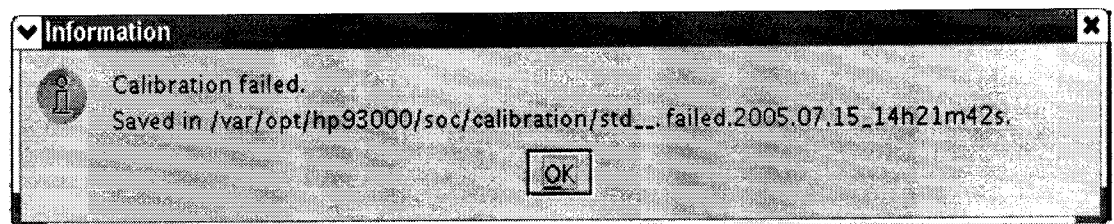

Рисунок 27 - Окно информации, появляющееся в случае, если автоалибровка прошла с ошибками, или была прервана

Данные автокалибровки сохраняются в файл, указанный в появившемся окне. В имени файла отражены дата и время окончание неудачной автокалибровки. В этом случае актуальным остается файл предыдущей автокалибровки.

7.5.4.14 Процедуру автокалибровки считать успешно завершенной, если в окне программы появилось сообщение, представленное на рисунке 26.

7.5.4.15 Результаты поверки считать положительными, если процедура автокалибровки завершилась успешно в противном случае система бракуется.

#### 7.5.5 Проведение процедуры завершающей диагностики

7.5.5.1 Произвести штатную встроенную процедуру диагностики системы для оценки ее исправности в соответствии с порядком, описанным в разделе 9 руководства по эксплуатации системы. Результаты диагностики сохраняются в файл:

### /var/opt/hp93000/soc/diagnostic/di report file yyyy.mm.dd.XXhXXmXXs

В имени файла указаны дата и время его создания.

7.5.5.2 Результаты поверки считать положительными, если в результате диагностики не выявлены ошибки в противном случае, система бракуется.

#### 8 ОФОРМЛЕНИЕ РЕЗУЛЬТАТОВ ПОВЕРКИ

8.1 При положительных результатах поверки системы выдается свидетельство установленной формы.

8.2 На оборотной стороне свидетельства о поверке записываются результаты поверки.

8.3 В случае отрицательных результатов поверки поверяемая система к дальнейшему применению не допускается. На неё выдается извещение об её непригодности к дальнейшей эксплуатации с указанием причин.

8.4 Знак поверки наноситься на свидетельства о поверке в виде наклейки или оттиска поверительного клейма.

Начальник Центра испытаний и поверки средств измерений ФГУП «ВНИИФТРИ»

Anterior

А.В. Апрелев

Начальник лаборатории 620 ФГУП «ВНИИФТРИ»

Н.В Нечаев